## **Guide To Using Clio for Clients**

Borchers Trust Law Group (BTLG) offers a secure portal where you can access, upload, and download files pertaining to your matter.

In order to utilize this convenient feature, please review the instructions below. Should you have questions, you can always contact BTLG for assistance.

1. You will receive an email from a member of the firm at BTLG that a folder has been shared with you via *Clio for Clients*.

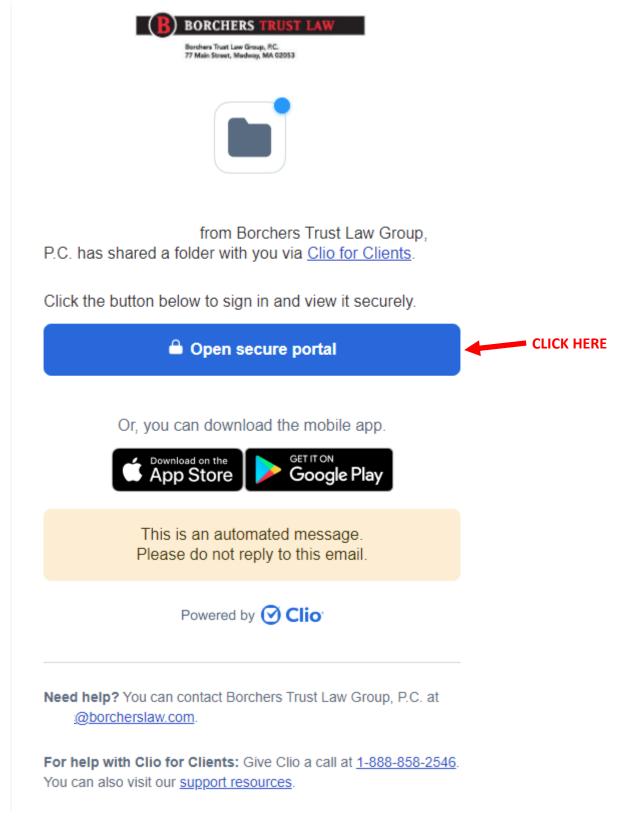

2. Your email should be pre-populated, but if you prefer to use a different email address, please enter it.

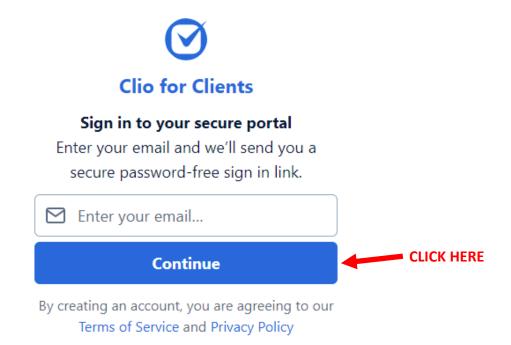

3. Check the account for the email address you provided.

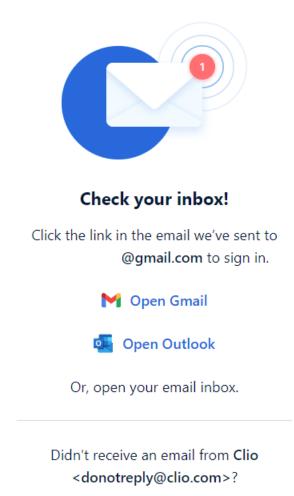

**Resend email** 

4. In your email account, click on the banner to sign in to your secure portal.

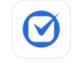

## You're almost there!

Click the button below to open Clio for Clients with your secure password-free sign in link.

This link will expire in 1 hour. You can get a new one by signing in from the mobile app or <u>clients.clio.com</u>.

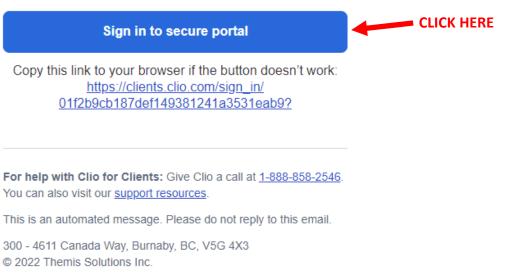

5. Your account is set up! Be sure to bookmark clients.clio.com/login or use the link on our website for future access.

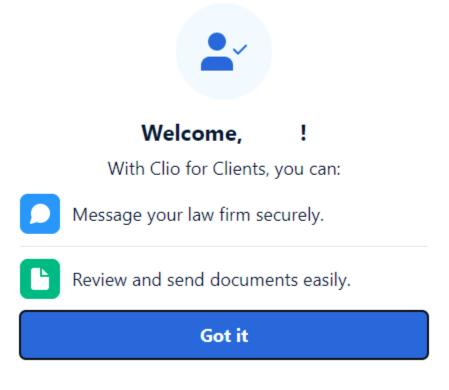